## **Load - Mandatory Redemptions**

Micromuni uses the "Load" menu item, "Mandatory Redemptions" submenu item, to load previous computed Bond Redemptions Debt Service into the Prior Issue workspace.

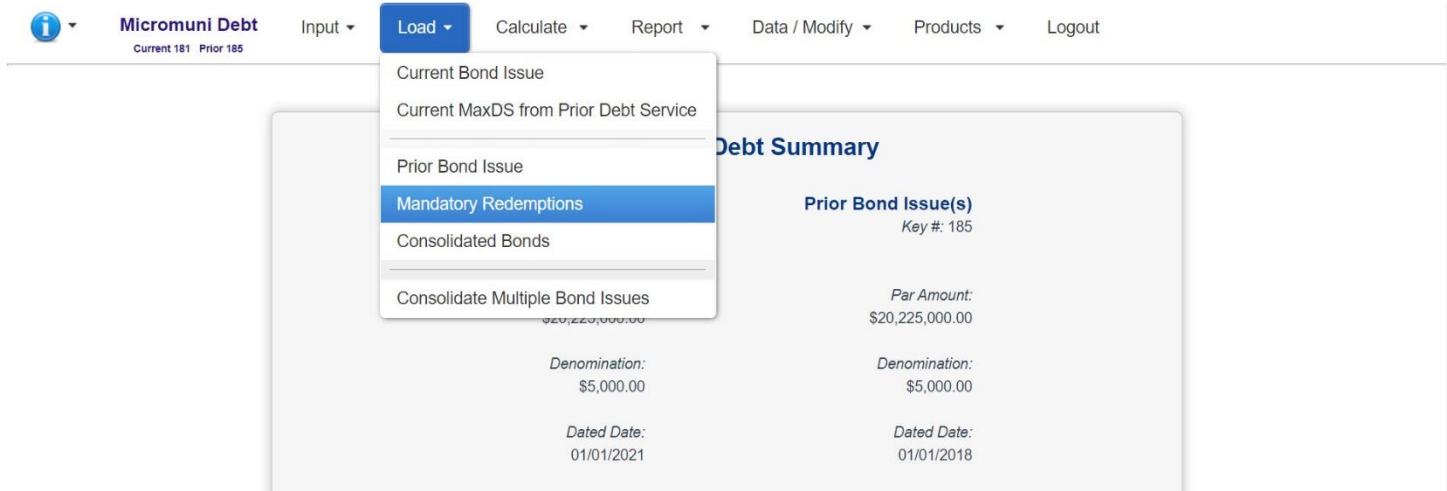

**A list of all Mandatory Redemptions that can be loaded into the Prior Workspace will be displayed. We entered Redemption # 181 to review the redeemed debt service.**

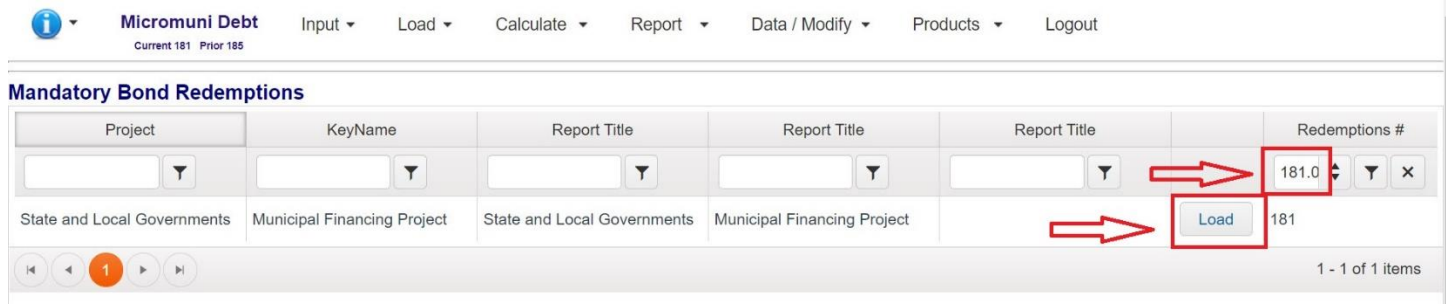

**The Current and Prior Summary Page will be displayed.**

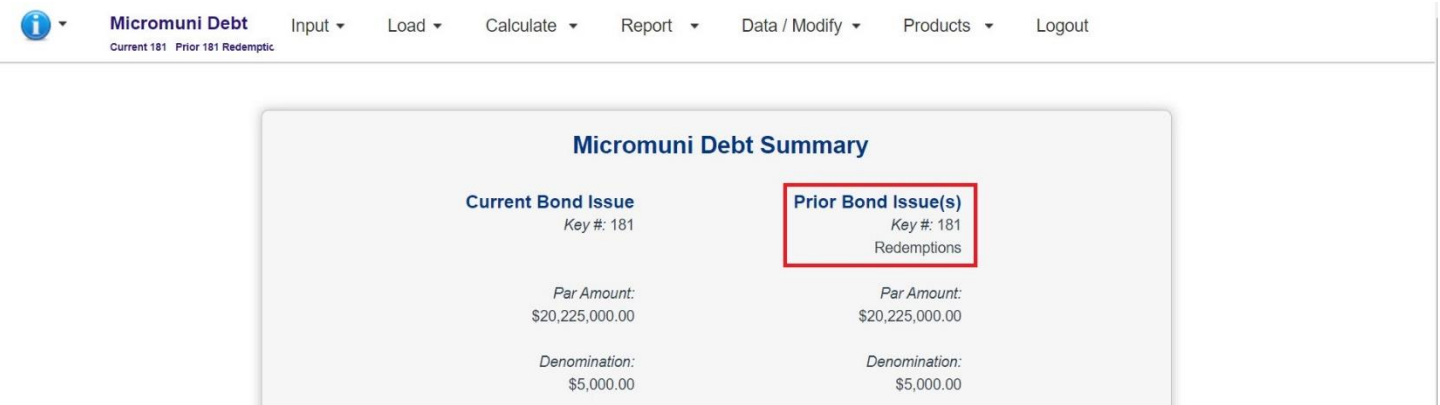

**To display the prior redemption debt service use the "Report" menu item, "Prior Debt Service" sub menu item.**

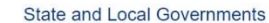

Municipal Financing Project

Delivery: January 15 2021

## Mandatory Redemptions Debt Service

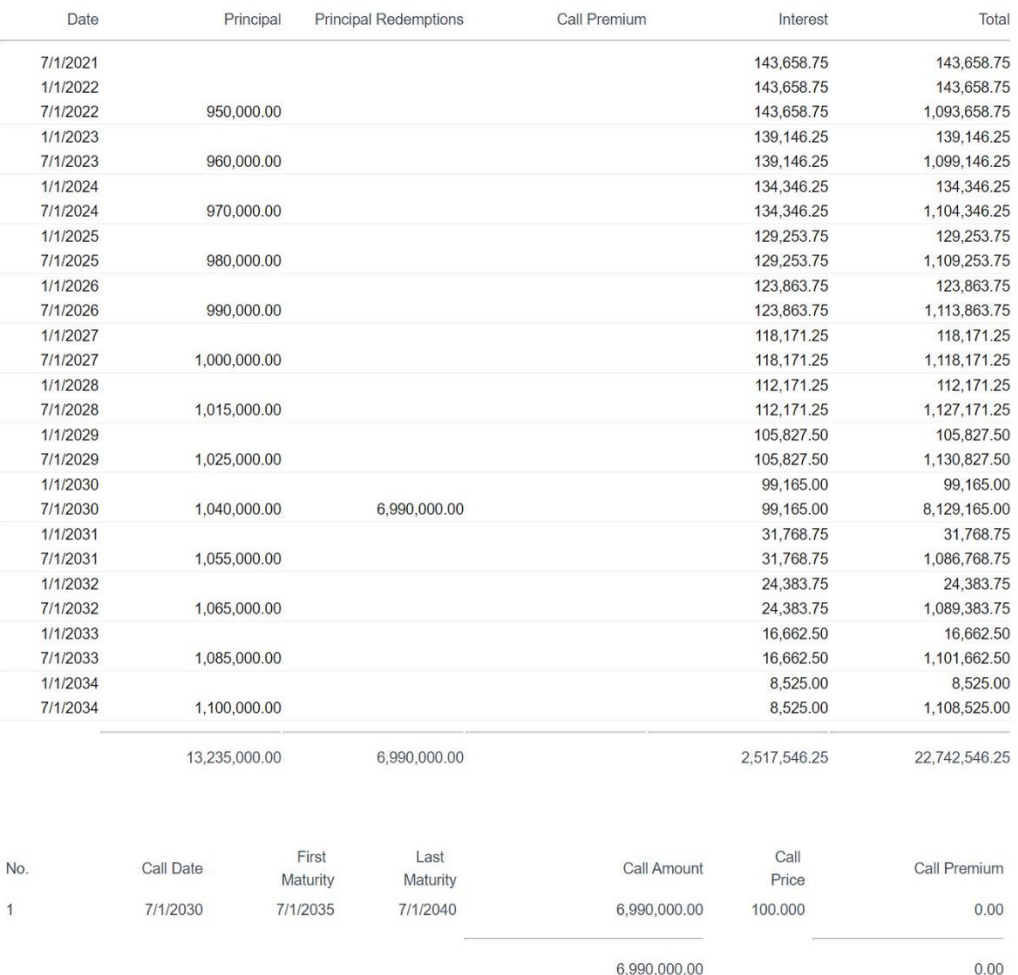

Windows Only - Export to PDF

**The main objective here is merely to show what the mandatory redemption debt service looks like.**

**Note:**

Œ

**The Mandatory Redemption information is initially entered into the Current Issue when entering a bond issue. Only when the Current Issue is loaded with redemption information can the Mandatory Redemption Debt Service be calculated and saved. The Mandatory Redemption Debt Service cannot be loaded into the Current Issue workspace.**

**The Mandatory Redemption Debt Service can only be loaded into the Prior Issue workspace.**